#### **2009 ESRI Education User Conference** July 11-14, 2009

**EdUC**<sub>288</sub>

**Please! Turn OFF cell phones** and paging devices

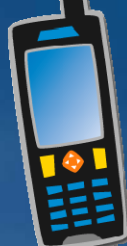

## **Symbolize data in ArcMap: Create a weather map**

*Gregory C. Emmanuel*

### **Outline**

• **Weather map basics** • **GIS-ready weather data ready** • **Prepare data in ArcCatalog ArcCatalog** – Examine data & metadata – Geoprocessing • **Display data in ArcMap** – Classify & symbolize wind data • **Create temperature raster & isotherms** Use Spatial Analyst – ModelBuilder isotherm model

# **Weather map basics**

### • **Barometric pressure**   $-$  Isobars (lines of equal pressure)

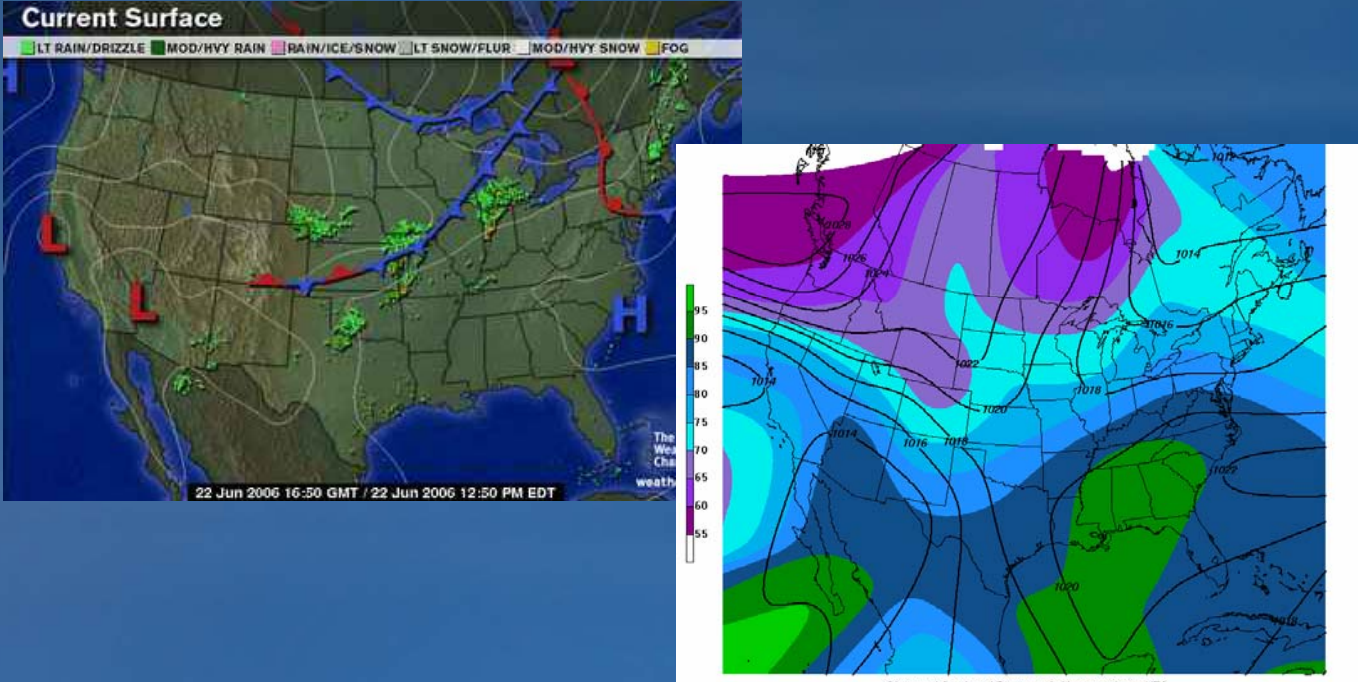

Observed Sea Level Pressure (mb) 060622/1700 UTC<br>Observed Temperature (F) 060622/1700 UTC

## **Weather map basics**

### • **Surface temperature**

#### – Isotherms (lines of equal temperature)

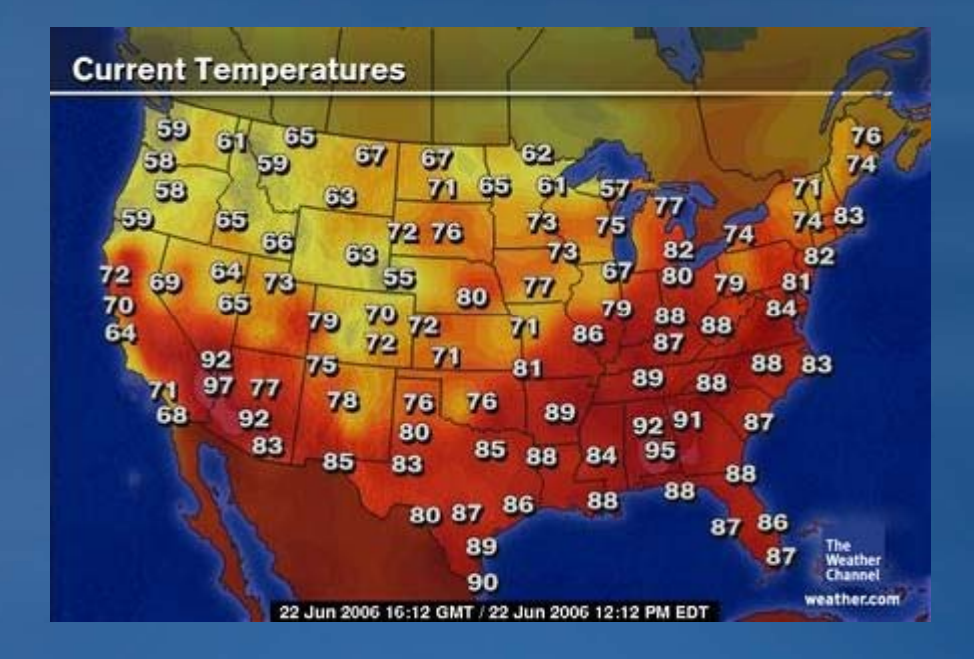

## **Weather map basics**

### • **Surface winds**

Wind barbs (symbols to show winds speed & direction)

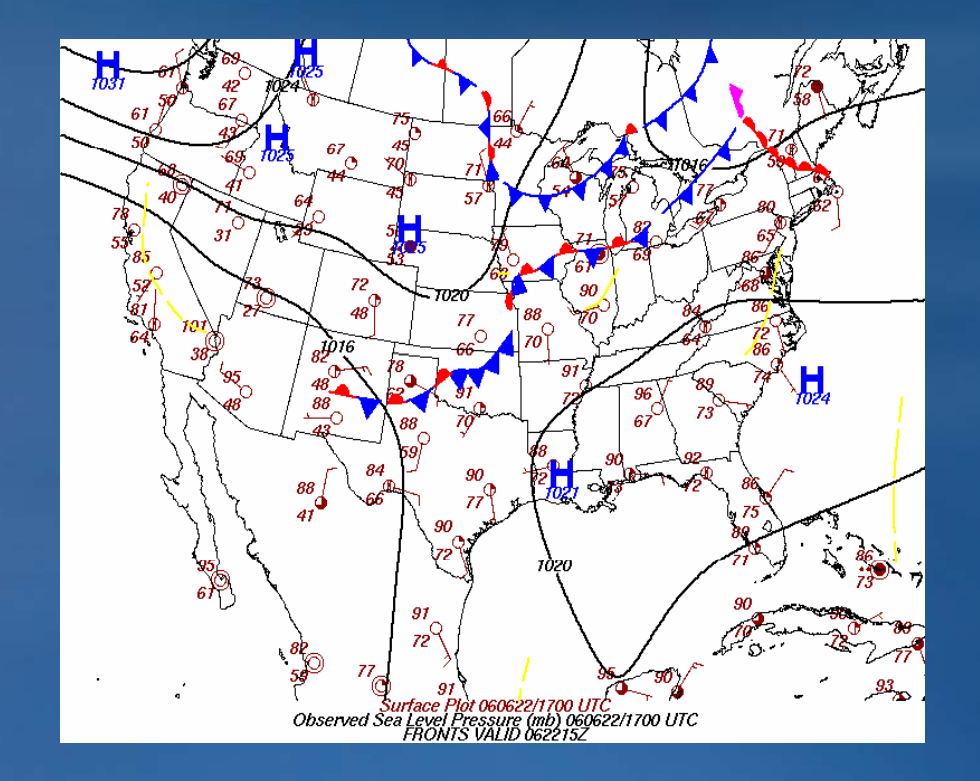

## **GIS-ready weather data**

## • **NOAA Satellite and Information Service**

- Satellite Services Division GIS
- <u>http://www.gis.ssd.nesdis.noaa.gov</u>
- $-$  Near real-time surface conditions for whole world
- **Shapefile** 
	- Must download all 3 files (.SHP, .SHX, .DBF)
	- Metadata (.XML)

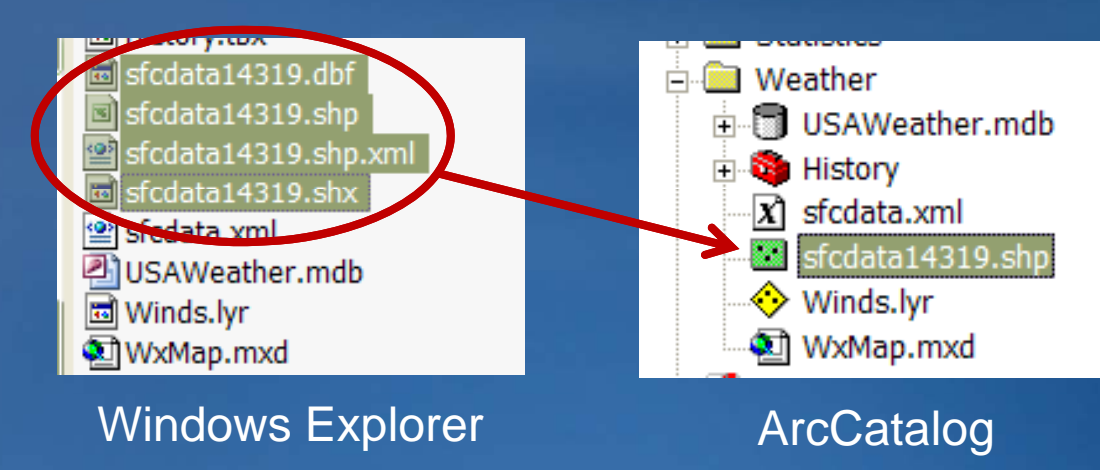

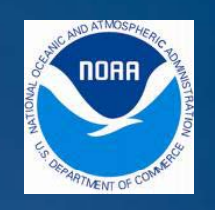

## **Demonstration**

## **Examine & prepare data in ArcCatalog**

- **Preview data & metadata**
- **Define .SHP coordinate system**
- Data Management Tools Projections and Transformations х. Feature A. Raster Create Custom Geographic T Define Projection
- **Clip .SHP data to study area USA**
- **Convert .SHP to GDB FC**
- **Project .SHP to new coordinate System**

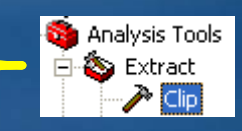

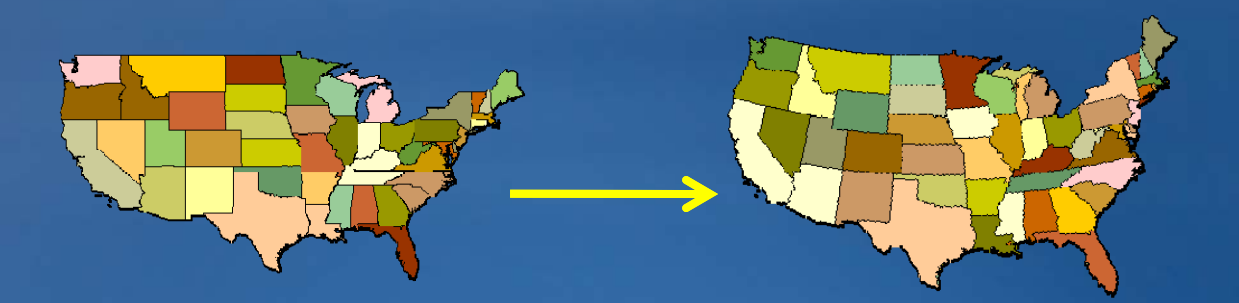

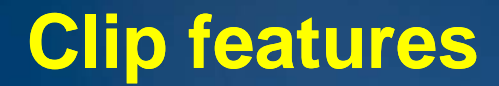

### • **Use a FC to define the boundary of another the**

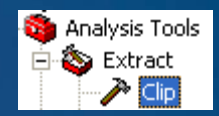

#### Input Features

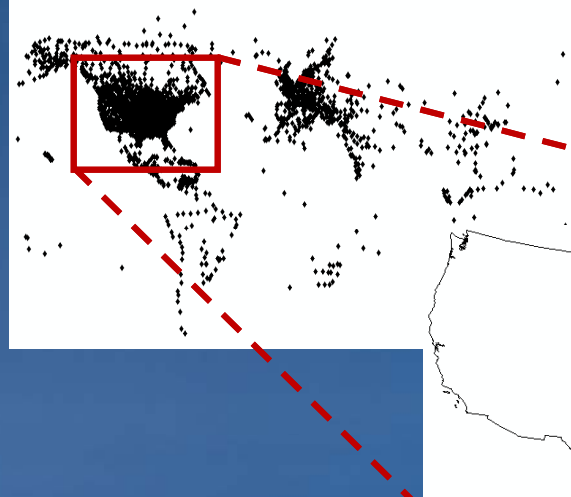

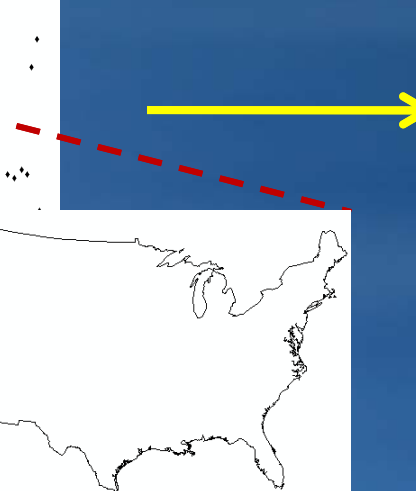

Clip Features (the cookie cutter)

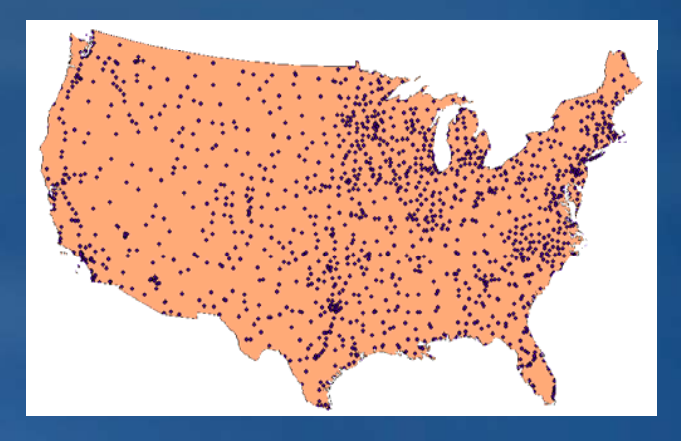

**Output Features** 

## **Get the most from a GP tool**

- **Perform 3 operations at once**
- **Clip GP tool**

Analysis Tools  $\mathbf S$  Extract

- Use a FC to define boundary of another Clip
- $-$  Set Output FC to different format Conversion
- –Set Output Coordinate System to different one Projection

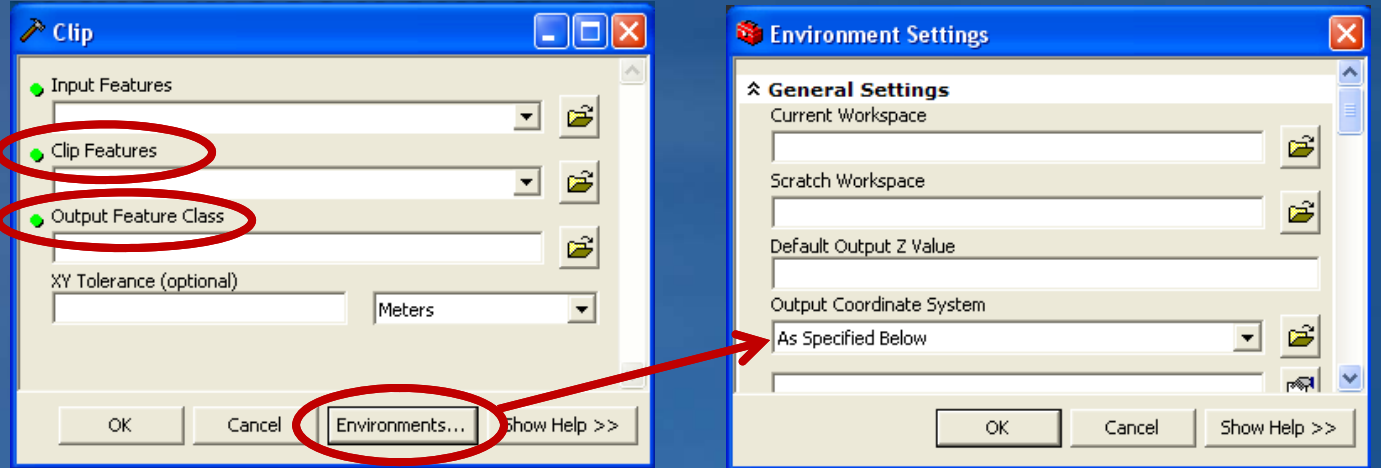

### **Software demonstration**

## **Classify weather data**

• **Choose appropriate field**

• **Exclude missing values from classification scheme**

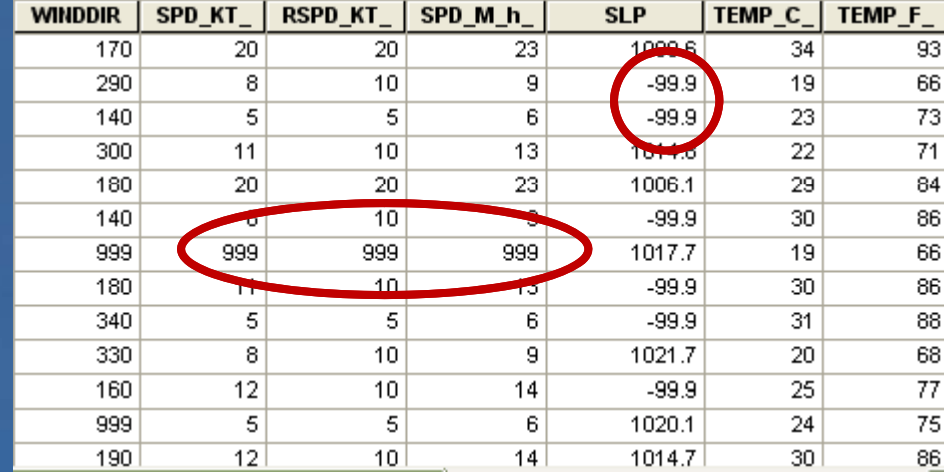

# **Symbolize weather data**

### • **Weather style set**

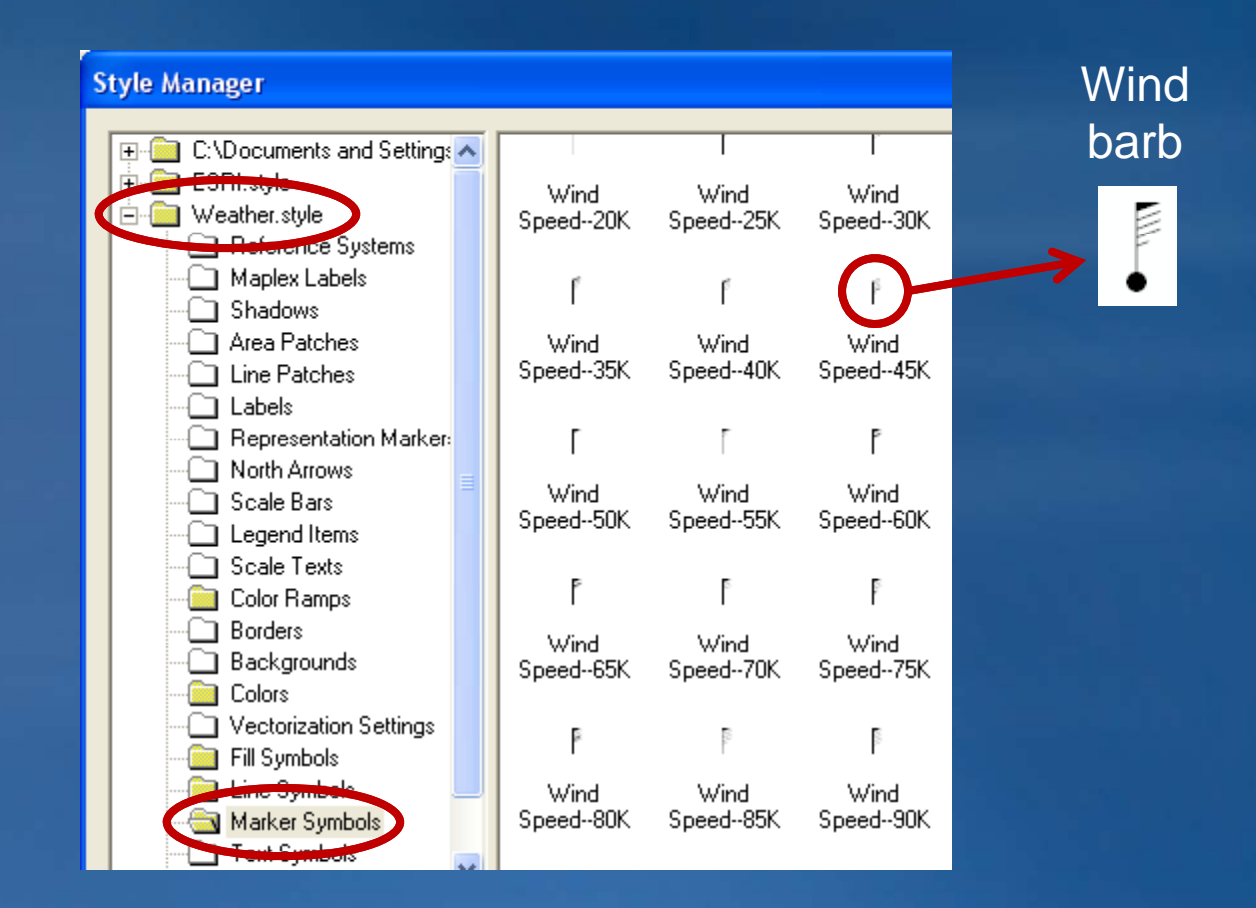

**A**

# **Spatial Analyst extension**

- **Spline**
- **C t on our**

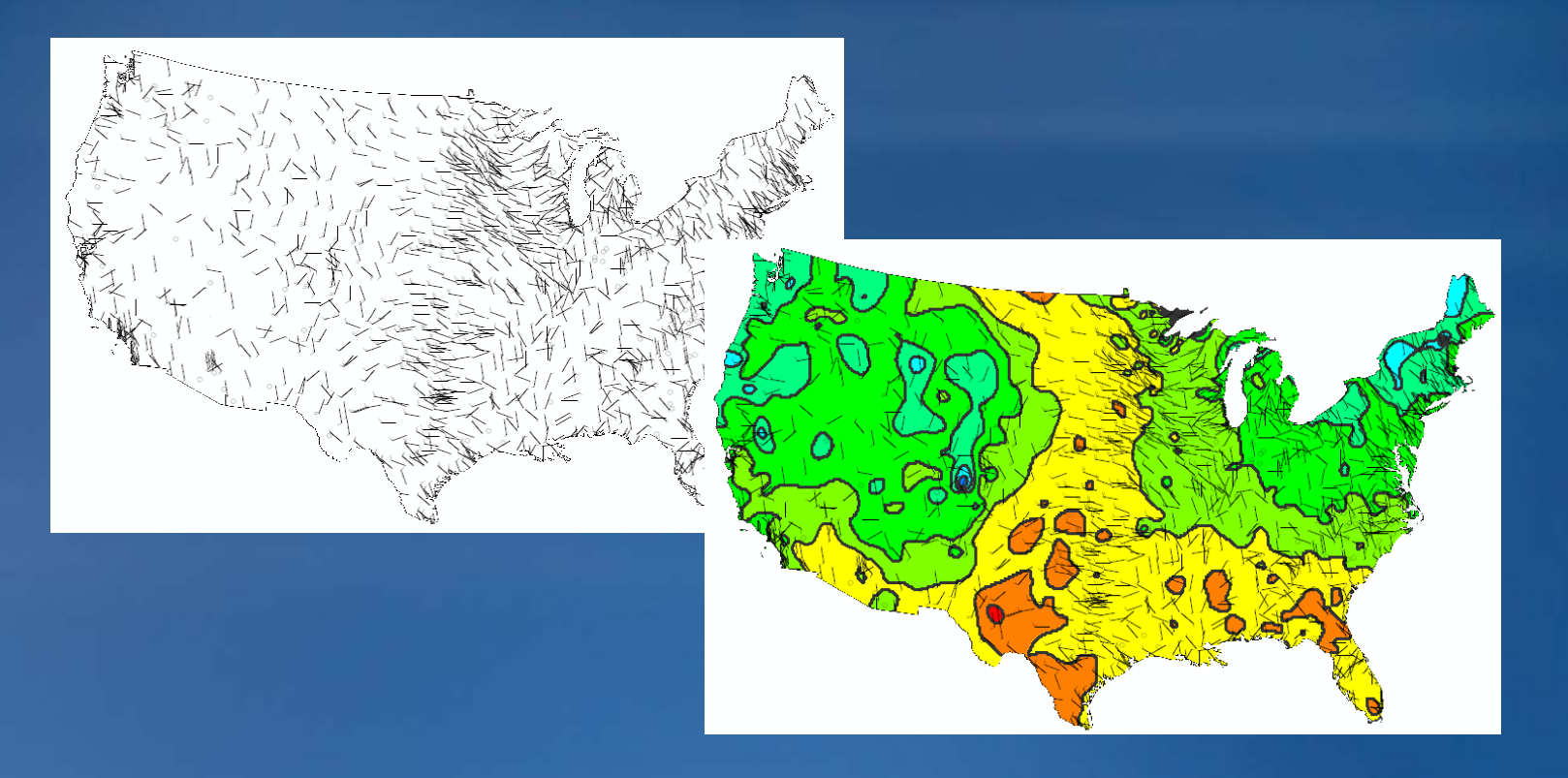

### **ModelBuilder**

• **Create a GP model**

- **String several tools together**
- **Output of one tool becomes input for another**

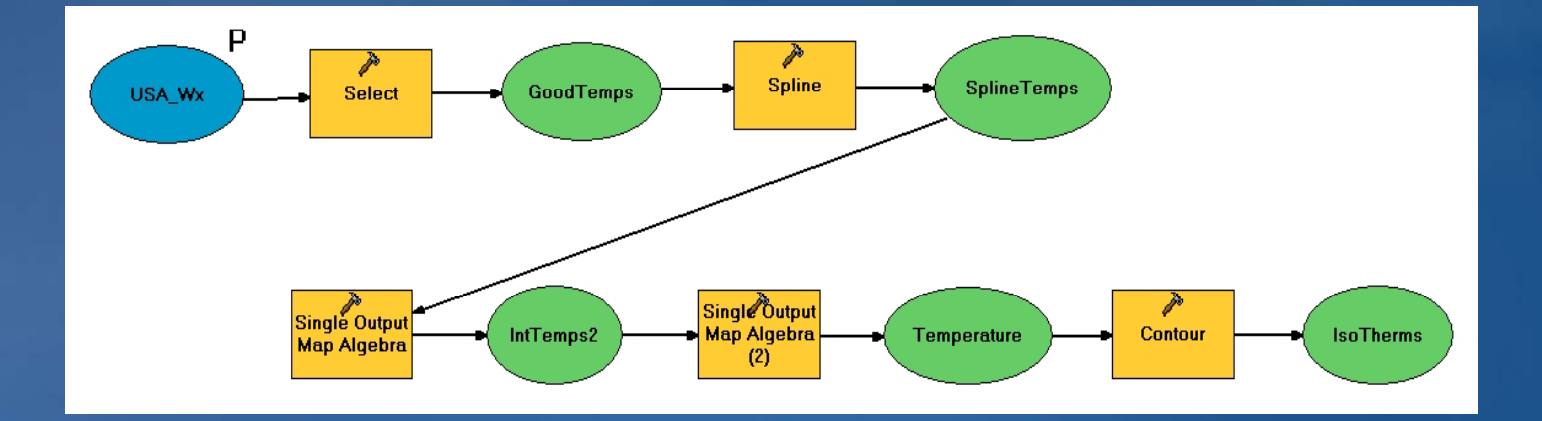

## **Create a layout**

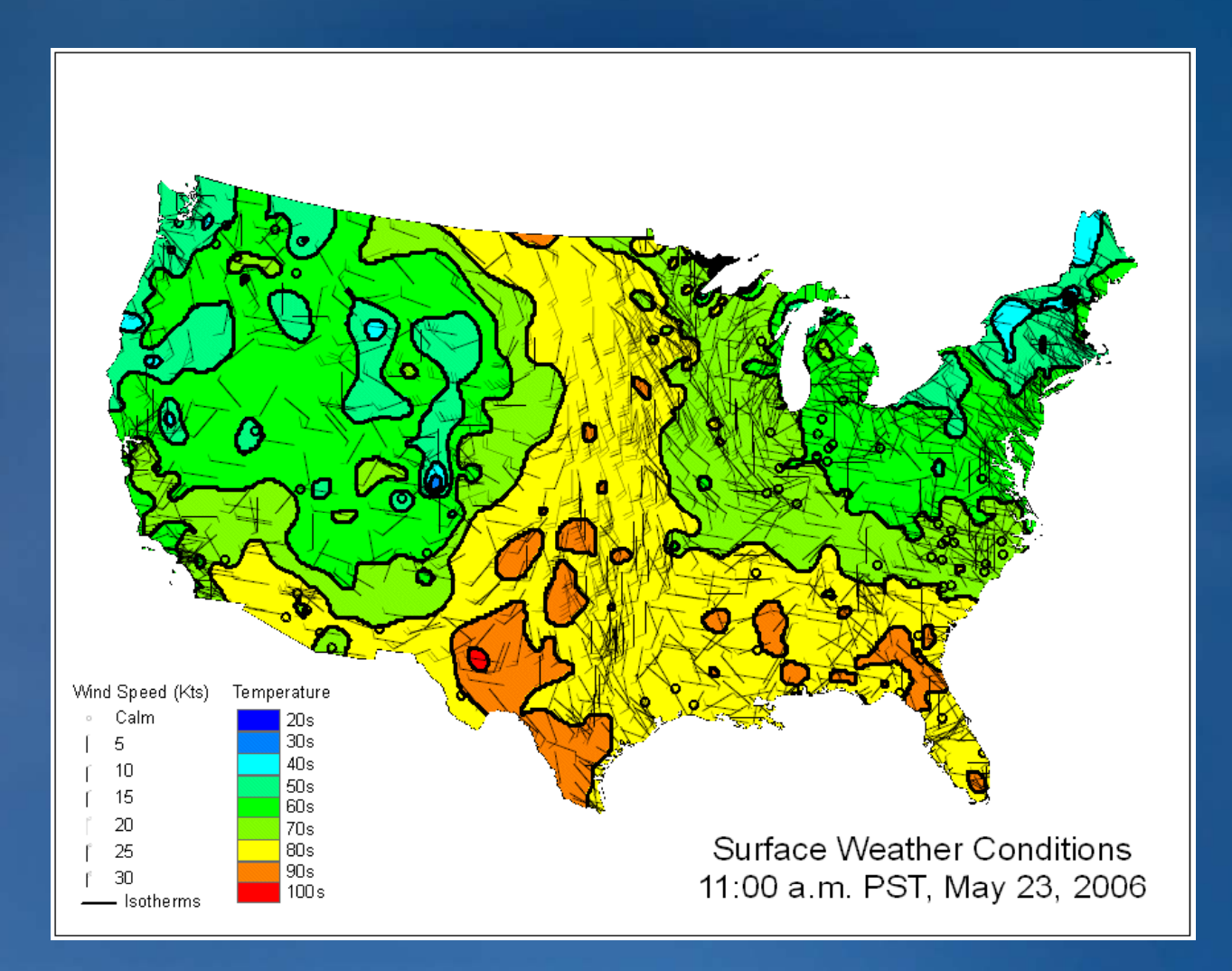

## **Software demonstration**

## **Summary**

• **Weather map basics**

- **GIS-ready weather data ready**
- **Prepare data in ArcCatalog ArcCatalog**
- **Disp y la data in ArcMap**

• **Create temperature raster & isotherms**

# **Exercise – Symbolize Data in ArcMap: Create a : Weather Map (45 minutes)**

- **1. Examine weather data**
- **2. Process the data**
	- Define projection
	- –Clip
- **3. Add data to ArcMap**
- **4. Symbolize with Weather style set**
	- **Temperature**
	- **Wind**
- **5. Create map layout**
	- Apply a template

### **GIS Training and Education Survey** *http://www.esri.com/training*

• **Brief online survey to get your feedback**

- **All survey takers get a free one one-module Web course module**
- **Helps us develop training products that:** 
	- **S f upport your work flows**
	- **Cover the ESRI products you use**
	- **Focus on most common GIS tasks and roles**
- **Survey available at:**
	- **ESRI Showcase: Training and Education Island**
	- **ESRI Training Web site (until July 20th)**

Thank you for attending!

# **Questions?**